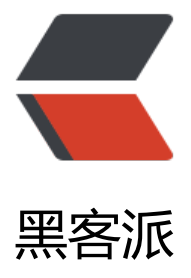

## 两种方式迁移 Doc[ker 的](https://hacpai.com)默认安装 (存储) 目 录

作者: panjf2000

- 原文链接:https://hacpai.com/article/1566017283738
- 来源网站:[黑客派](https://hacpai.com/member/panjf2000)
- 许可协议:[署名-相同方式共享 4.0 国际 \(CC BY-SA 4.0\)](https://hacpai.com/article/1566017283738)

<p><img src="https://static.hacpai.com/images/img-loading.svg" alt="" data-src="https://d vclass.com/wp-content/uploads/2018/11/Docker.jpg"></p> <script async src="https://pagead2.googlesyndication.com/pagead/js/adsbygoogle.js"></scr pt> <!-- 黑客派PC帖子内嵌-展示 --> <ins class="adsbygoogle" style="display:block" data-ad-client="ca-pub-5357405790190342" data-ad-slot="8316640078" data-ad-format="auto" data-full-width-responsive="true"></in > <script> (adsbygoogle = window.adsbygoogle  $\parallel$  []).push( $\left\{\right\}$ ); </script> <blockquote> <p>前阵子我给自己的云服务器买了数据云盘挂载上去了,作为以后主要的存储那些占用磁盘比较 的数据,所以就想着把一些以前装在系统的根目录 / 下的一些软件的数据目录迁移到新的数据盘挂载 目录下, 首先迁移的是 Docker, 我的服务器系统发行版本是 Ubuntu-16.04。</p> <p>Google 查了一些博客文章,发现其中有些方法被提及得很多次但是我试了之后并没有生效,于 我直接去看官网文档,再结合其他一些第三方博客,总算是被我搞定了。。。记录一下,做个备份。< p> </blockquote> <h2 id="两种方法迁移-Docker-的默认安装-存储-目录">两种方法迁移 Docker 的默认安装(存储)目 </h2> <p>如果是通过 Ubuntu 的 apt-get 安装的 Docker,默认的安装目录应该是:<code>/var/lib/doc  $er$ </code> $s \times$ <p>为了完全确定,可以使用以下的命令查询真正的安装路径:</p> <pre><code class="highlight-chroma">sudo docker info | grep "Docker Root Dir" </code></pre> <h2 id="前置工作">前置工作</h2> <p><strong>下文以 <code>/store/software/docker</code> 这个路径作为要迁移的新 Docker 安装(存储)目录</strong></p> <p>在开始迁移之前,首先复制原 Docker 安装(存储)目录到新的路径下:</p> <pre><code class="highlight-chroma">cp -a /var/lib/docker /store/software/ </code></pre> <p>然后备份原目录数据:</p> <pre><code class="highlight-chroma">mv -u /var/lib/docker /var/lib/docker.bak </code></pre> <h3 id="方法一-软链接">方法一:软链接</h3> <p>通过把 Docker 的原安装(存储)目录移动到自定义的其他路径下,然后在原位置下建立软链接是 简单快捷的方式。</p> <p>首先,关停 Docker 服务:</p> <pre><code class="highlight-chroma">sudo systemctl stop docker # or sudo service docker stop </code></pre> <p>接着,新建一个 <code>/var/lib/docker</code> 的软链:</p> <pre><code class="highlight-chroma">sudo ln -fs /store/software/docker /var/lib/docker </code></pre> <p>最后,重启 Docker 服务:</p> <pre><code class="highlight-chroma">sudo systemctl start docker # or sudo service docker start </code></pre> <p><strong>启动 Docker 之后, 以后你 pull image 和 run container, Docker 写入的路径依然是 <code>/var/lib/docker</code>,但是因为软链的设置,实际已经是往新的目录写入了。至此,完 了 Docker 安装(存储)目录的迁移。</strong></p>

<h2 id="方法二-直接修改-Docker-配置文件">方法二:直接修改 Docker 配置文件</h2> <h3 id="Docker-版本---v17-05-0">Docker 版本 &lt; v17.05.0</h3> <p>因为 dockerd 运行 Docker 服务的时候可以通过参数 <code>graph</code> 指定镜像和容器 放路径,比如:<code>-graph=/var/lib/docker</code>,我们只需要修改配置文件指定启动参数 可。</p> <p>Docker 的配置文件可以设置大部分的后台进程参数, 在各个操作系统中的存放位置不一致, 在

buntu 中的位置是: <code>/etc/default/docker</code>, 在 CentOS 中的位置是: <code>/etc/ ysconfig/docker</code>。</p> <pre><code class="highlight-chroma"># 如果是 CentOS 则添加下面这行:

OPTIONS=--graph="/store/software/docker" --selinux-enabled -H fd://

## **如果是 Ubuntu 则添加下面这行(因为 Ubuntu 默认没 启 selinux):**

OPTIONS=--graph="/store/software/docker" -H fd://

## **或者**

DOCKER\_OPTS="-g /store/software/docker"

```
</code></pre>
```

```
<script async src="https://pagead2.googlesyndication.com/pagead/js/adsbygoogle.js"></scr
pt>
```
<!-- 黑客派PC帖子内嵌-展示 -->

```
<ins class="adsbygoogle" style="display:block" data-ad-client="ca-pub-5357405790190342"
data-ad-slot="8316640078" data-ad-format="auto" data-full-width-responsive="true"></in
> 
<script>
  (adsbygoogle = window.adsbygoogle \parallel []).push(\left\{\right\});
</script> 
<h3 id="Docker-版本----v17-05-0">Docker 版本 &gt;= v17.05.0</h3>
<p>因为 Docker 官方在这个发行版本就 deprecated 了 <code>graph</code> 这个 feature,所
如果你机器上安装的 Docker 版本 >= v17.05.0, 则无法通过在 <code>/etc/default/docker</c
de> 配置文件中指定 <code>graph</code> 参数来修改 Docker 的默认安装(存储)目录了, 具体
见官网文档: <a href="https://link.hacpai.com/forward?goto=https%3A%2F%2Fdocs.docker.c
m%2Fengine%2Fdeprecated%2F%23-g-and---graph-flags-on-dockerd" target="_blank" rel=
nofollow ugc">Docker Docs</a>。</p> 
<p>好在天无绝人之路, 新版本的 Docker 还有其他方式可以达到我们修改安装(存储)目录的目的:
过修改(新建)<code>/etc/docker/daemon.json</code>,指定<code>data-root</code>参数
值。</p> 
<p>按如下操作:</p> 
<pre><code class="highlight-chroma">vim /etc/docker/daemon.json
</code></pre>
<p>加入</p> 
<pre><code class="highlight-chroma">{
   "data-root": "/store/software/docker",
   "storage-driver": "overlay2" # 这个是 Docker 是默认设置,这里也可以不用加
}
</code></pre>
```
<h2 id="重启-Docker---清理原安装-存储-目录">重启 Docker &amp; 清理原安装(存储)目录</h2>

<p>最后,重启 Docker 服务:</p> <pre><code class="highlight-chroma">sudo systemctl restart docker # or sudo service docker restart </code></pre> <p>通过上述任一方法完成迁移之后,在确认 Docker 能正常工作之后,删除备份的原目录数据:</ > <pre><code class="highlight-chroma">rm -rf /var/lib/docker.bak </code> </pre>

<h2 id="参考链接">参考链接</h2>

<p>[1] <a href="https://link.hacpai.com/forward?goto=https%3A%2F%2Fblog.csdn.net%2Fw nwenxiong%2Farticle%2Fdetails%2F78728696" target=" blank" rel="nofollow ugc">Docker 置本地镜像与容器的存储位置</a></p>

<p>[2] <a href="https://link.hacpai.com/forward?goto=https%3A%2F%2Fdocs.docker.com% Fconfig%2Fdaemon%2Fsystemd%2F" target=" blank" rel="nofollow ugc">Control Docker wi h systemd </a> </p>

<p>[3] <a href="https://link.hacpai.com/forward?goto=https%3A%2F%2Fdocs.docker.com% Fengine%2Fdeprecated%2F%23-g-and---graph-flags-on-dockerd" target=" blank" rel="nofol ow ugc">Deprecated Engine Features</a></p>